## **M-DAC+ ISTRUZIONI D'USO**

# Istruzioni d'uso

## 1: Importanti informazioni di sicurezza *Page 1*

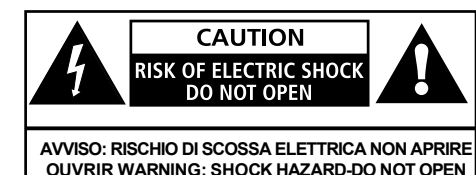

Questo simbolo di fulmine con punta a freccia all'interno di un triangolo equilatero ha lo scopo di avvisare l'utente della presenza di "tensione pericolosa" non isolata all'interno dell'involucro del prodotto che potrebbe essere di entità sufficiente a costituire un rischio di scossa elettrica. Avvertenza: per ridurre il rischio di scosse elettriche, non rimuovere il coperchio (o il retro) poiché all'interno non sono presenti parti riparabili dall'utente. Rivolgersi al servizio di assistenza a personale qualificato. Il punto esclamativo all'interno di un triangolo equilatero ha lo scopo di avvisare l'utente della presenza di importanti istruzioni per l'uso e la manutenzione nella documentazione a corredo dell'apparecchio.

#### INFORMAZIONI IMPORTANTI SULLA SICUREZZA

Leggi queste istruzioni.

Conserva queste istruzioni.

Presta attenzione a tutti gli avvisi.

Segui tutte le istruzioni.

Non utilizzare questo apparecchio vicino all'acqua. Pulire solo con un panno asciutto.

Non ostruire le aperture di ventilazione. Installare secondo le istruzioni del produttore.

Non vanificare lo scopo di sicurezza della spina polarizzata o con messa a terra. Una spina polarizzata ha due lame con una più larga dell'altra. Una spina di messa a terra ha due lame e un terzo polo di messa a terra. La lama larga o

il terzo polo è previsto per la tua sicurezza. Se la spina fornita non si adatta alla presa, consultare un elettricista per la sostituzione della presa obsoleta.

Proteggere il cavo di alimentazione dal calpestio o schiacciamento, in particolare in corrispondenza delle spine, delle prese multiple e nel punto in cui escono dall'apparecchio.

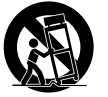

Utilizzare solo con il carrello, supporto, treppiede, staffa o tavolo specificato dal produttore o venduto con l'apparecchio. Quando si utilizza un carrello o una rastrelliera, prestare attenzione quando si sposta la combinazione carrello/apparato per evitare lesioni dovute al ribaltamento.

Scollegare l'apparecchio durante i temporali o quando non viene utilizzato per lunghi periodi di tempo. Affidare tutta la manutenzione a personale di servizio qualificato. L'assistenza è necessaria quando l'apparecchio è stato danneggiato in qualsiasi modo, ad esempio quando il cavo di alimentazione o la spina sono danneggiati, è stato versato del liquido o sono caduti oggetti nell'apparecchio, l'apparecchio è stato esposto a pioggia o umidità, non funziona normalmente, o è stato abbandonato.

ATTENZIONE: queste istruzioni per la manutenzione sono destinate esclusivamente a personale di assistenza qualificato. Per ridurre il rischio di scosse elettriche, non eseguire interventi di manutenzione diversi da quelli contenuti nelle istruzioni per l'uso a meno che non si sia qualificati per farlo. Non installare questa apparecchiatura in uno spazio ristretto o integrato come una libreria o un'unità simile e mantenerla ben ventilata in uno spazio aperto. La ventilazione non deve essere ostacolata coprendo le aperture di ventilazione con oggetti come giornali, tovaglie, tende, ecc.

AVVERTENZA: un'eccessiva pressione sonora da auricolari e cuffie può causare la perdita dell'udito.

ATTENZIONE: Utilizzare solo accessori/accessori specificati o forniti dal produttore (come l'adattatore esclusivo).

AVVERTENZA: fare riferimento alle informazioni sul pannello esterno dell'armadio per informazioni elettriche e di sicurezza prima di installare o utilizzare l'apparecchio. ATTENZIONE: Per i terminali contrassegnati dal simbolg<sup>"</sup>

" può essere di entità sufficiente a costituire un rischio di scossa elettrica. Il cablaggio esterno collegato ai terminali richiede l'installazione da parte di una persona istruita o l'utilizzo di cavi o cavi già pronti.

Alimentazione di rete: la tensione di esercizio della rete di M-DAC+ è indicata sul pannello posteriore. Se questa tensione non corrisponde alla tensione di rete nella tua zona, consulta il tuo rivenditore Audiolab per la conversione dell'unità.

Il fusibile di alimentazione di rete sul pannello posteriore è accessibile quando la spina di rete IEC è stata rimossa. Nel raro caso in cui si sia rotto, verificare eventuali cause evidenti prima di sostituire il fusibile con uno di taglia e tipo corretti. I valori dei fusibili sono:

220 – 240 V (Regno Unito, UE, Corea, ecc.) T1AL 250 V 20 mm Soffio lento

100 – 120V (USA, Giappone, ecc.) T1.6AL 250V 20mm Soffio lento

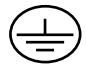

Morsetto di messa a terra di protezione. L'apparecchio deve essere collegato ad una presa di corrente con collegamento di messa a terra di protezione.

## 2: Per cominiciare *Page 2*

Benvenuti nell'ultima versione di Audiolab del suo premiato DAC high-end.

M-DAC+ migliora le prestazioni dell'M-DAC originale in tanti modi. Ora in grado di ottenere una risoluzione di 24 bit/192 kHz per ingressi coassiali e ottici, 32 bit/384 kHz per ingressi USB. M-DAC+ può anche collegarsi direttamente all'uscita dei tuoi dispositivi AppleTM per ottenere il massimo da tutta la tua musica archiviata tramite un cavo USB di tipo A. Se sei un fan dell'audio DSD, M-DAC+ comprende anche quel formato. E con la sua scelta di 4 diversi filtri di decodifica per l'audio DSD e 7 filtri per l'audio PCM, puoi selezionare il filtro giusto per ottenere le migliori prestazioni da ciascuna sorgente direttamente dalla comodità del tuo posto di ascolto.

Inoltre, gli ingegneri di Audiolab hanno scavato nelle profondità delle capacità di decodifica digitale del DAC Sabre a 32 bit che è il cuore di M-DAC+, estraendo ogni grammo di dettaglio musicale e visualizzandolo in un 3D incredibilmente realistico, ricco e credibile acustico.

Versatile nelle capacità e seducente nelle prestazioni, M-DAC+ continuerà a deliziarti per molti anni a venire.

Si prega di leggere questo manuale per ottenere le migliori prestazioni da M-DAC+.

#### Segnale in ingresso:

- Un ingresso digitale coassiale LPCM stereo SPDIF esterno
- Un ingresso digitale ottico LPCM stereo SPDIF esterno
- Un ingresso digitale da studio AES/EBU professionale
- Porta USB 2.0 per la riproduzione stereo da un host compatibile
- iOS docking per iPhone<sup>®</sup>/iPad<sup>®</sup>

### **Segnale in uscita**:

- Uscite analogiche stereo bilanciate e sbilanciate
- Uscita digitale SPDIF ottica e coassiale.

## **Specifiche operative:**

- Decodifica di rilevamento automatico della sorgente di ingresso digitale esterna.
- Impostazione filtro digitale selezionabile.
- Uscita completamente variabile nel dominio digitale: fedeltà assoluta con il percorso del segnale più lineare possibile.
- Controlli di silenziamento e bilanciamento.
- Accensione e spegnimento automatico in standby dell'apparecchiatura collegata tramite
- l'uscita trigger a 12 V. Livello di uscita analogica selezionabile tra fisso e variabile.
- Tre livelli di luminosità del display con opzioni di accensione/spegnimento.
- Funzione di standby automatico con opzione on/off.

Nota: è possibile collegare le uscite analogiche dell'M-DAC+ direttamente a un amplificatore di potenza. Se sono presenti controlli di guadagno sugli amplificatori di potenza, impostare il guadagno al massimo e utilizzare il controllo del volume sull'M-DAC+ per modificare il livello. Se desideri collegare l'M-DAC+ a un preamplificatore, puoi disabilitare il controllo del volume nel dominio digitale

#### .**Disimballaggio**

Disimballare completamente il prodotto. Il cartone deve contenere:

- L'Audiolab M-DAC+
- Un cavo di alimentazione M-DAC+ adatto alla tua zona.
- CD-ROM per driver USB
- Questo manuale di istruzioni.

Nota: il telecomando richiede una batteria di tipo CR2025. A causa delle normative sulla spedizione internazionale e sui corrieri con batterie agli ioni di litio, la batteria del telecomando non è inclusa in questo pacchetto.

Se un articolo è mancante o danneggiato, segnalalo al tuo rivenditore il prima possibile. Conservare l'imballaggio per un trasporto sicuro dell'unità. Se smaltisci l'imballaggio, fallo nel rispetto delle normative sul riciclaggio nella tua zona.

## **Posizionamento**

L'unità è progettata per funzionare a caldo durante il normale funzionamento, ma assicurarsi di non ostruire le aperture di ventilazione.

Posizionare l'unità su uno scaffale o un tavolo robusto. Se si utilizza un rack per apparecchiature, assicurarsi che l'unità abbia una ventilazione adeguata e si trovi su un ripiano separato.

Assicurarsi che la tensione di rete corrisponda alla targhetta dei dati tecnici sul retro dell'alimentatore del prodotto. In caso di dubbio, consultare il proprio rivenditore. Se ti sposti in un'area con una tensione di rete diversa, chiedi consiglio a un rivenditore autorizzato Audiolab oa un tecnico dell'assistenza competente.

## 3: Controlli e connettori *Page 3*

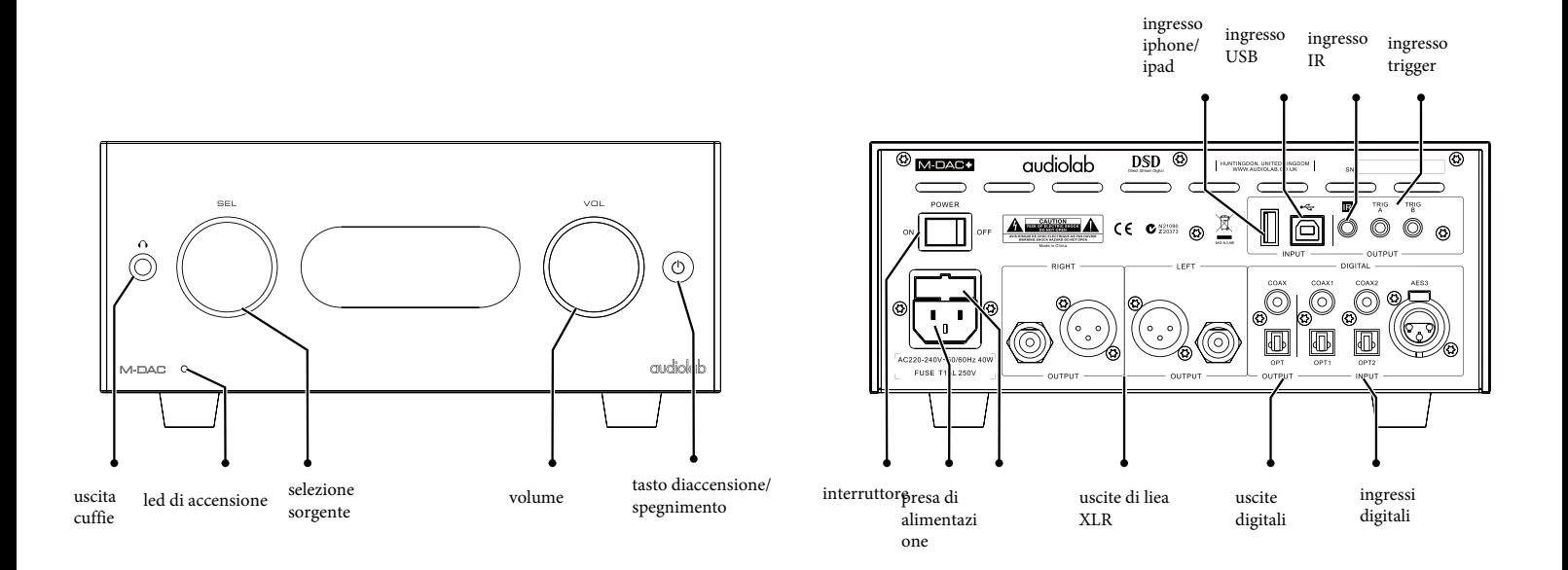

## 4:Controlli telecomando *Page 4*

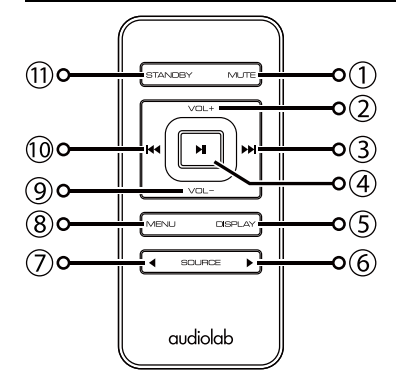

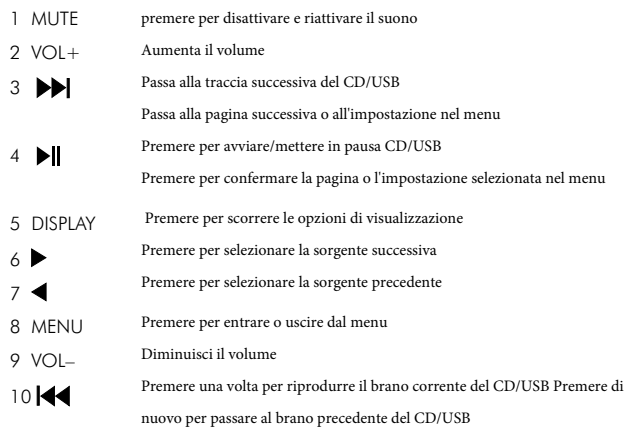

11 STANDBY Press to bring the unit in/out of Standby

#### Preparare il telecomando

- Disimballare il portatile
- Capovolgere il ricevitore
- Rimuovere il coperchio della
- batteria
- Posizionare una nuova batteria
- come mostrato
- Chiudere il coperchio della
- batteria

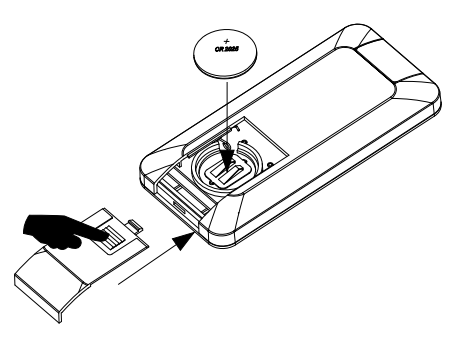

#### Attenzione alla batteria

• Il telecomando necessita di una batteria tipo CR2025. A causa delle normative sulla spedizione internazionale e sui corrieri con batterie agli ioni di litio, le batterie del telecomando non sono incluse in questo pacchetto.

qui c'è un rischio di incendio e ustione se la batteria viene maneggiata in modo improprio

- Non smontare, schiacciare, forare, cortocircuitare l'esterno contatti o smaltire nel fuoco o nell'acqua.
- Non tentare di aprire o riparare la batteria. Sostituire solo con una batteria CR2025.
- Smaltire le batterie usate in conformità con le normative sul riciclaggio in vigore nella propria zona

## 5: Connessioni *Page 5*

## **Uscite analogiche**

### **Uscita bilanciata**

Le connessioni bilanciate offrono un maggiore margine dinamico e un migliore rapporto segnale/rumore. Se il tuo amplificatore ha ingressi bilanciati, usa le connessioni bilanciate. È necessario un cavo bilanciato XLR per canale. La presa si collega al DAC e la spina normalmente si collega all'amplificatore.

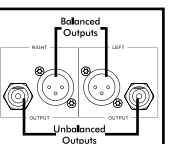

## **Uscita sbilanciata**

Se non è possibile utilizzare l'uscita bilanciata, collegare un cavo fono RCA schermato stereo di alta qualità dall'uscita sbilanciata dell'MDAC + a un ingresso adatto dell'amplificatore.

## **Uscita cuffie**

Sul pannello frontale è presente un jack stereo da 6,3 mm (1/4") per collegare le cuffie. Il collegamento delle cuffie interrompe il segnale audio. L'uscita cuffie M-DAC+ è regolabile da -80dB a +3dB, gli utenti possono selezionare il livello di uscita adatto in base alle proprie cuffie. Attenzione: quando si utilizzano le cuffie, la riproduzione di musica a volume molto alto può danneggiare in modo permanente l'udito.

## **Uscite digitali**

Un'uscita digitale SPDIF coassiale e una ottica. Collegare un cavo video o ottico adatto dall'uscita SPDIF appropriata dell'M-DAC+ all'ingresso del DAC o del trasporto CD.

## COAX õ ⋒

## **Ingressi digitali**

### **Ingresso coassiale e ottico**

Sono forniti quattro ingressi digitali (due coassiali e due ottici) per collegare l'M-DAC+ a una sorgente SPDIF esterna. Collegare un cavo video o ottico adatto dall'uscita SPDIF del componente sorgente all'ingresso appropriato dell'M-DAC+.

Se si collega una sorgente multicanale, accedere al menu del componente sorgente e impostare l'uscita SPDIF su (L) PCM Stereo con il subwoofer OFF.

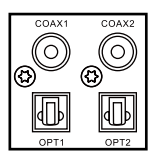

## **Ingresso AES/EBU**

Ingresso da studio digitale professionale che accetta segnali fino a 192kHz

## **Ingresso USB**

M-DAC+ ha un ingresso USB di tipo B e un ingresso USB di tipo A. L'ingresso USB di tipo B consente di collegare un Mac o un PC a M-DAC+ per riprodurre file audio archiviati su un computer. L'ingresso USB di tipo A consente di collegare i dispositivi Apple a M-DAC+ per riprodurre i file audio memorizzati.

## **Uscite trigger 12V**

Un circuito di trigger è un "daisy chain" in cui un comando unificato dall'unità master (M-DAC+) può portare tutte le unità "slave" collegate in standby o fuori dallo standby.

L'apparecchiatura slave viene lasciata accesa ma viene attivata e disattivata in modalità standby in sincronia con il master. Quando l'M-DAC+ viene acceso o spento, un impulso di trigger accende/spegne tutte le apparecchiature slave in tandem.

Sono fornite due uscite trigger e sono entrambe abilitate come fornite anche se è possibile disabilitarle completamente o parzialmente secondo necessità.

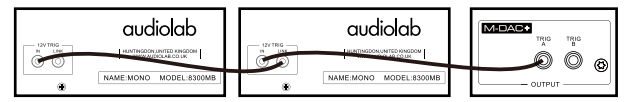

Attiva il funzionamento dell'M-DAC+ con due amplificatori di potenza da 8300 MB.

## **Uscita IR**

Un bus di controllo remoto da 3,5 mm facilita il collegamento a componenti Audiolab adeguatamente attrezzati e a controller multiroom, ecc. Collegando unità opportunamente attrezzate in una "catena a margherita" è possibile stabilire il controllo di un intero sistema con un ricevitore.

## **Ingresso di rete**

Prima di collegare l'M-DAC+ alla rete elettrica accertarsi che tutti gli altri collegamenti al proprio sistema siano stati effettuati in modo corretto e sicuro. Assicurati che l'interruttore ON/OFF sul pannello M-DAC+ real sia spento, disinserisci l'alimentazione di rete dalla presa a muro, quindi, utilizzando il cavo in dotazione, collega la presa sul retro del tuo M-DAC+ a una presa di corrente alternata presa di alimentazione. Il DAC è ora pronto per il funzionamento.

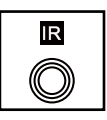

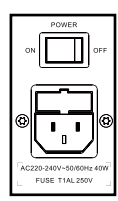

A-type USB B-type US

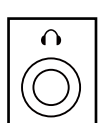

## 6: Operazioni-1 *Page 6*

#### **Accensione e spegnimento**

Collegare l'alimentazione a tutte le unità del sistema, accendere la rete. Accendere tutte le unità sorgente incluso M-DAC+, quindi accendere l'amplificatore di potenza.

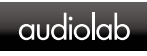

All'accensione: il LED di alimentazione si accende.

Quando si spegne: Spegnere tutti gli amplificatori di potenza, a meno che non siano abilitati al trigger, e quindi le unità sorgente compreso l'M-DAC.

### **Modalità standby**

Audiolab M-DAC+ sarà in modalità standby quando acceso. Premere e  $\circledcirc$  per portare M-DAC+ fuori dallo standby, il LED dell'indicatore di alimentazione diventa più luminoso e il display mostra la schermata di benvenuto. È possibile attivare la funzione "au $\circledR$ standby" tenendo premuto il pulsante per 3 secondi. Utilizzando questa funzione di "standby automatico", l'M-DAC+ entrerà automaticamente in modalità standby quando non vi è alcun segnale in ingresso o in funzione per 20 minuti, quando il LED dell'indicatore di alimentazione si attenua.

## **Seleziona sorgente**

Ruotare la manopola SEL sul pannello frontale per selezionare diversi ingressi sorgente. M-DAC+ dispone di COAX1, COAX2, OPT1, OPT2, AES3, docking station per iPod e PC USB - in totale sono disponibili 7 ingressi di segnale.

# cel

## **Modifica del livello del volume**

Ruotare la manopola VOL sul pannello frontale per modificare il livello del volume.

L'intervallo va da -80dB a +3dB, il volume predefinito di fabbrica è -20dB. Se il volume è impostato su un valore inferiore a -20dB allo spegnimento dell'unità, il volume predefinito sarà l'ultimo valore utilizzato al successivo avvio dell'unità. Se il volume è impostato su un valore superiore a -20dB, il volume predefinito sarà -20dB al successivo avvio dell'unità.

Premendo la manopola VOL sul pannello frontale o il pulsante MUTE sul telecomando è possibile attivare/disattivare l'audio.

## **Accensione e spegnimento del display**

Premere il pulsante DISPLAY sul telecomando per scorrere le impostazioni del display.

Premere il pulsante DISPLAY per selezionare tra Display alto (high) Display basso (low)e Display spento(off). Ogni pressione del pulsante DISPLAY selezionerà l'impostazione di visualizzazione successiva.

Quando il display è impostato su OFF: Premendo un tasto qualsiasi si accende il display. Dopo alcuni istanti il display si spegnerà nuovamente.

Nota: Spegnendo e riaccendendo l'M-DAC+ si ripristinano le impostazioni del display su alto.

Note a piè di pagina sul display

L'M-DAC+ fornisce una lettura fedele della frequenza di ingresso digitale. Ad esempio, quando è presente un ingresso stabile a 44,1 kHz, il display potrebbe variare tra 44,100k e 44,1001k. Ciò indica un errore di 1 Hz a 44.100 kHz ed è insignificante. Una sorgente meno stabile può variare di più. Questa opzione potrebbe essere disabilitata nel menu, se preferisci.

Quando l'ingresso digitale è spento, il display M-DAC+ mostra sempre il valore nominale. Riproduzione di un ingresso USB

Installare il driver audio Audiolab dal CD-ROM fornito come accessorio. Le istruzioni di installazione sono masterizzate sul CD-ROM, fare riferimento al file durante l'installazione del software. Collega il tuo computer all'M-DAC+ tramite cavo USB (da tipo A a tipo B), cambia la modalità di riproduzione in ingresso USB usando il ricevitore o il telecomando.

Se non è presente alcun segnale di ingresso all'ingresso USB, verrà visualizzato "Unlocked". Quando si riproduce un file, gli ingressi digitali si bloccheranno sui dati di ingresso non appena è presente

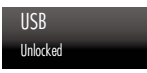

un segnale di ingresso per USB. Il display indicherà quindi la presenza di un segnale digitale e mostrerà la frequenza di campionamento in uscita sul file musicale del tuo computer

Se la frequenza di campionamento in ingresso è 384 kHz, il display mostra PCM384 kHz.

Se il formato del file musicale è DSD64, il display mostra DSD2.8MHz. Se il formato del file musicale è DSD128, il display mostra DSD5.6MHz. Se il formato del file musicale è DSD256, il display mostra DSD11.2MHz.

Display High

Display Low

Display Off

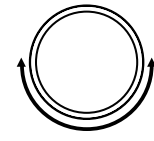

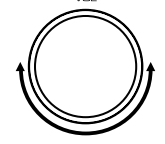

USB -28dB Unlocked

## **6:** Operazioni-2

Riproduzione di musica tramite AppleTM Docking

Collegare un dispositivo AppleTM come mostrato nell'elenco seguente tramite un cavo USB AppleTM specifico all'ingresso iPhone/iPad sul pannello posteriore dell'M-DAC+. Ruotare la manopola SEL per trasformare la sorgente su USB A. Fare clic su Riproduci nel software del lettore musicale sull'unità AppleTM per avviare la riproduzione. Utilizzare solo M-DAC+ per controllare il livello del volume: la funzione di controllo del volume sul dispositivo AppleTM sarà disabilitata.

La docking M-DAC+ AppleTM è compatibile con i seguenti modelli AppleTM:

- Realizzato per iPhone 6
- Realizzato per iPhone 6 Plus
- Realizzato per iPhone 5S
- .Realizzato per iPhone 5C
- Realizzato per iPhone 5
- Realizzato per iPad Air (2a generazione)
- Realizzato per iPad Air
- Realizzato per iPad Mini (3a generazione)
- Realizzato per iPad Mini (2a generazione)

• Nota: i modelli non elencati qui possono essere supportati da M-DAC+ nonostante non siano stati sottoposti a test di compatibilità. I modelli di iPhone e iPad caricheranno la batteria continuamente quando sono inseriti nel dock se l'M-DAC+ è collegato all'alimentazione di rete.

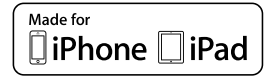

"Made for iPhone" e "Made for iPad" significano che un accessorio elettronico è stato progettato per connettersi specificamente rispettivamente a iPhone e iPad ed è stato certificato dallo sviluppatore per soddisfare gli standard di prestazioni AppleTM. AppleTM non è responsabile del funzionamento di questo dispositivo o della sua conformità agli standard normativi e di sicurezza. Tieni presente che l'uso di questo accessorio con iPhone e iPad può influire o meno sulle prestazioni wireless..

## **Selezione di un filtro digitale**

M-DAC+ ha 7 filtri disponibili per l'audio PCM. Premere il tasto MENU del telecomando per entrare

poi premere i tasti  $\blacktriangleleft \circ \blacktriangleright$  Per la pagina filtro digitale poi premere,  $\blacktriangleright$  per entrarci poi premi ancora  $\blacklozenge \blacklozenge$  or  $\blacktriangleright$  per selezionare un filtro differente poi  $\blacktriangleright$  ancora per confermare il filtro scelto. Premendo la manopola MODE sul pannello frontale si accede anche alla modalità menu, ruotando questa manopola si porta la pagina del menu su "Filtro Digitale", premere nuovamente la manopola MODE per entrare in questa pagina e poi ruotare la manopola per cambiare i filtri, premere la manopola MODE di nuovo per selezionare un filtro.

I filtri "Transitori ottimali" non esibiscono squilli: la natura transitoria della musica viene preservata. Sebbene mostri prestazioni inferiori nelle misurazioni tecniche, il suono di questo tipo di filtro ha una purezza e una "naturalezza" che più che compensano la mancanza delle specifiche tecniche. Sono disponibili tre filtri transitori ottimali. Mostrano una risposta identica in frequenza e nel dominio del tempo, ma la struttura interna dei filtri varia risultando in sfumature sonore piccole ma percettibilmente diverse.

Il filtro "Sharp Rolloff" caratterizza le caratteristiche standard industriali (-6dB a 1/2 Fs con un significativo squillo nel dominio del tempo) ed è qui incluso a scopo di confronto.

Il filtro "Slow Rolloff" inizia ad attenuarsi a una frequenza inferiore rispetto al filtro Sharp Rolloff, ma ha un tasso di attenuazione delicato e uno "squillo nel dominio del tempo" significativamente inferiore. Non è consigliabile utilizzarlo durante il normale funzionamento, a meno che il segnale digitale da una sorgente non sia molto scarso e non possa essere riprodotto con altri filtri.

Il filtro "Fase minima" (minimum phase)ha una leggera pendenza di attenuazione simile all'opzione Slow Rolloff, tuttavia non mostra alcun pre-ring nel dominio del tempo. Può essere paragonato a un filtro analogico applicato nel dominio digitale.

Il filtro "Spettro ottimale" (optimal spectre) implementa la teoria del campionamento ottimale ed è progettato per una risposta tecnica quasi perfetta nel dominio della frequenza. Questo filtro ha anche un pre-squillo nel dominio del tempo che può essere associato all'affaticamento dell'ascoltatore. È, tuttavia, un'alternativa "più fluida" al filtro transitorio ottimale.

Per la modalità DSD, ci sono quattro filtri "Normal", "50K", "60K" e "70K" con cutoff a 47k, 50K, 60k, 70k. L'utente può regolare la larghezza di banda IIR selezionando diversi filtri per ottenere particolari sfumature sonore.

L'M-DAC+ offre unicamente un'ampia scelta di filtri per soddisfare le tue preferenze di ascolto.

## 7: IL menù *Page 8*

Il menu consente di personalizzare l'unità e ottimizzare l'interfaccia con altre apparecchiature nel sistema.

M-DAC+ ha 14 diverse pagine di menu. Premere il tasto MENU sul telecomando per accedere alla modalità menu, poi premi  $\blacktriangleleft$  or  $\blacktriangleright$  per passare a pagine di menu diverse,  $\blacktriangleright$  per accedervi

premi anco  $\blacktriangleleft$  or  $\blacktriangleright$  per cambiare settaggi, poi premi ancora  $\blacktriangleright$  er confermare l'impostazione scelta e uscire dalla modalità menu. Premendo la manopola MODE sul pannello frontale

è possibile anche entrare anche nella modalità menu, ruotando questa manopola si scorrono le pagine del menu; premere nuovamente la manopola MODE per accedere a qualsiasi pagina di menu e ruotare la manopola per modificare l'impostazione, premere il tasto MODE di nuovo per selezionare un'impostazione.

Nessuna operazione per 5 secondi uscirà automaticamente anche dalla modalità menu. vvvvvvvvvvVL'impostazione non avrà effetto se il tasto  $\blacksquare$ o il tasto mode non verrà premuto.

## **L'albero del menù**

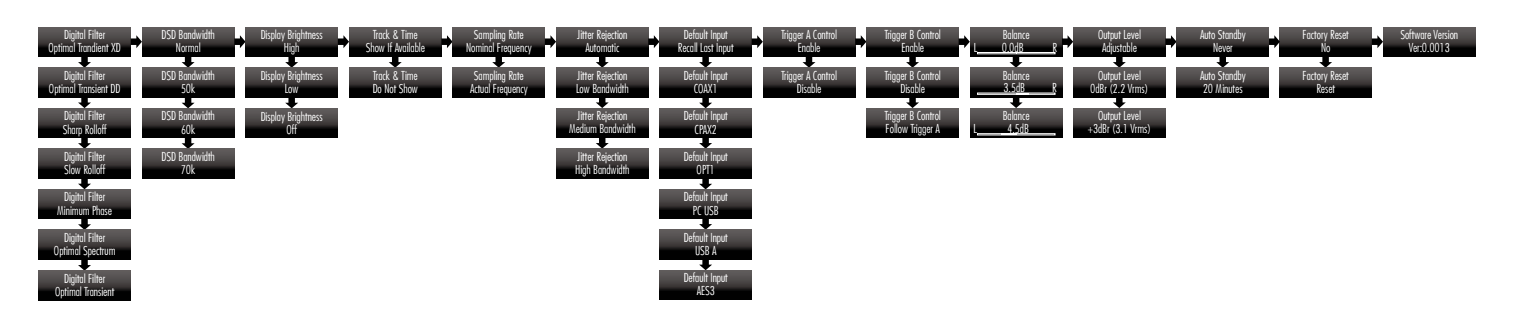

## 8: Garanzia *Page 9*

Audiolab Ltd. garantisce che questo prodotto, soggetto ai termini e alle condizioni di seguito, è esente da difetti di materiale e lavorazione. Durante il periodo di garanzia Audiolab riparerà o sostituirà (a discrezione di Audiolab) questo prodotto, o qualsiasi parte difettosa di questo prodotto, se risulta difettosa a causa di materiali, lavorazione o funzionamento difettosi. Il periodo di garanzia può variare da paese a paese.

### **Termini e Condizioni**

La garanzia decorre dalla data di acquisto (o dalla data di consegna se successiva).

È necessario fornire una prova di acquisto/consegna prima che il lavoro possa essere eseguito. Senza questa prova, qualsiasi lavoro svolto sarà a tuo carico.

Tutto il lavoro sarà svolto da Audiolab o dai suoi agenti o distributori autorizzati. Qualsiasi riparazione o modifica non autorizzata invaliderà la presente garanzia. Se una parte non è più disponibile, verrà sostituita con una parte di ricambio funzionante. Eventuali parti sostituite diventeranno di proprietà di Audiolab.

Qualsiasi riparazione o sostituzione nell'ambito della presente garanzia non estenderà il periodo di garanzia.

Questa garanzia è valida solo nel paese di acquisto, si applica solo al primo acquirente e non è trasferibile.

### **Non sono coperti:**

1. Prodotti il cui numero di serie è stato rimosso, alterato o altrimenti reso illeggibile.

2. Normale usura e danni estetici.

3. Trasporto o installazione del prodotto.

Danni accidentali, guasti causati da uso commerciale, cause di forza maggiore, installazione, collegamento o imballaggio errati, uso improprio, negligenza o utilizzo o manipolazione del prodotto non conforme alle istruzioni per l'utente di Audiolab.

1. Riparazioni o alterazioni eseguite da soggetti diversi da Audiolab o dai suoi agenti o

distributori autorizzati.

- 2. Prodotti non acquistati da un rivenditore autorizzato Audiolab.
- 3. Prodotti non nuovi al momento dell'acquisto originale.
- 4. Prodotti venduti "così come sono", "come visti" o "con tutti i difetti".

Le riparazioni o sostituzioni previste dalla presente garanzia sono ad esclusivo rimedio del consumatore. Audiolab non sarà responsabile per eventuali danni incidentali o consequenziali per violazione di qualsiasi garanzia esplicita o implicita in questo prodotto. Salvo quanto proibito dalla legge, questa garanzia è esclusiva e sostituisce tutte le altre garanzie, sia esplicite che implicite, incluse, a titolo esemplificativo, la garanzia di commerciabilità e idoneità per uno scopo pratico.

Questa garanzia fornisce vantaggi che sono aggiuntivi e non pregiudicano i tuoi diritti legali come consumatore.

Alcuni paesi e stati degli Stati Uniti non consentono l'esclusione o la limitazione di danni incidentali o consequenziali o garanzie implicite, pertanto le esclusioni di cui al paragrafo precedente potrebbero non essere applicabili all'utente. Questa garanzia ti conferisce diritti legali specifici e potresti avere altri diritti legali, che variano da stato a stato o da contea a contea.

### **Come richiedere:**

Per ottenere il servizio di garanzia contatta il rivenditore autorizzato Audiolab da cui hai acquistato questo prodotto. Non spedire merci senza il previo consenso del rivenditore, Audiolab o dei loro distributori autorizzati.

Se viene richiesto di restituire i prodotti per ispezione e/o riparazione, imballare accuratamente, preferibilmente negli imballi originali o in imballaggi che offrano un uguale grado di protezione, e restituire in porto franco. In caso di utilizzo di imballi non idonei, Audiolab potrà addebitare un addebito per la fornitura di imballi nuovi.

Si raccomanda l'assicurazione e la merce viene restituita a rischio del proprietario. Audiolab oi suoi distributori autorizzati non possono essere ritenuti responsabili per perdite o danni durante il trasporto.

## 9 Specifiche e funzionalità *Page 10*

(Misurazione effettuata con alimentazione 230V)

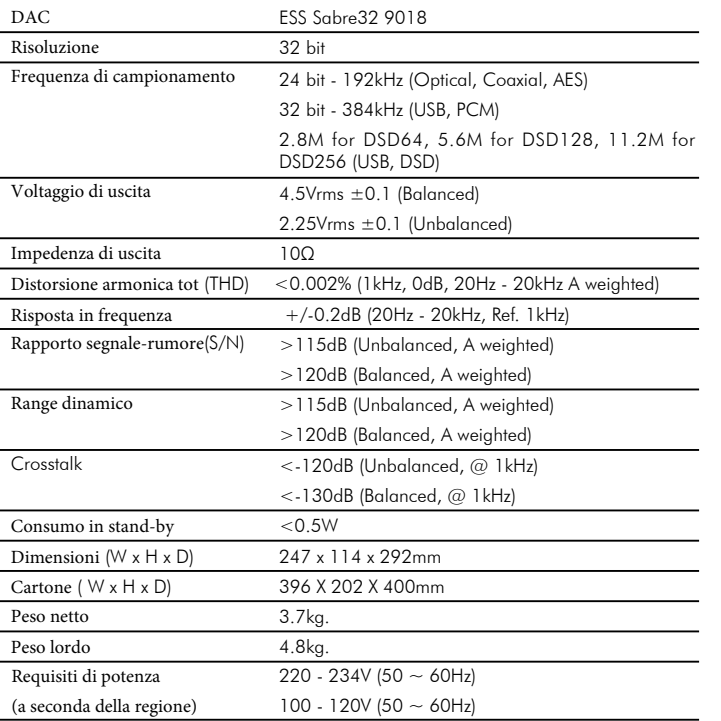

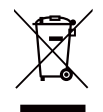

## audiolab

IIAG House, 13/14 Glebe Road, Huntingdon, Cambridgeshire, PE29 7DL, UK Tel: +44 (0)1480 452561 Fax: +44 (0)1480 413403 http://www.audiolab.co.uk IAG reserves the right to alter the design and sepcifications without notice. All rights reserved IAG Group Ltd. Audiolab is a member of the International Audio Group. CODE: AH12-AG House, 13/14 Glebe Road, Huntingdon, Cambridgeshire, PE29 7DL, UK Tel: +44 (0)1480 452561 Fax: +44 (0)1480 413403 http://www.audiolab.co.uk IAG reserves the right to alter the design and sepcifications without notice. All rights reserved IAG Group Ltd. Audiolab

is a member of the International Audio Group. CODE: AH12-MNL013a